# **Artikel zusammenführen mittels Import**

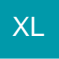

# **Ein Zusammenführen von Artikeln ist auch mittels Import möglich**

Diese Möglichkeit baut auf die im Hilfe-Artikel beschriebene Funktion: [Artikel zusammenführen](https://hilfe.microtech.de/pages/viewpage.action?pageId=11738905) auf.

# Vorgehensweise:

Legen Sie im Bereich: VERKAUF - STAMMDATEN - Register: ARTIKEL - SCHNITTSTELLEN - ARTIKEL IMPORTIEREN einen neuen Import an.

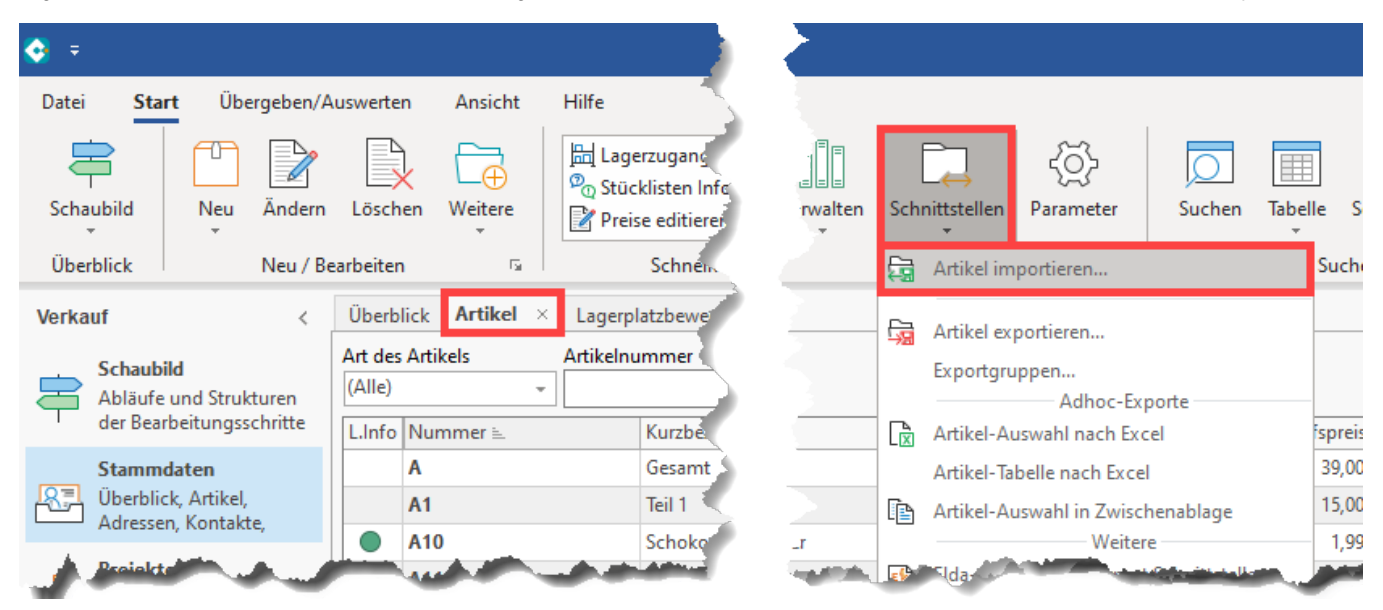

Erstellen Sie einen neuen Import mittels Schaltfläche: NEU und geben Sie dem neuen Import einen Namen. Wählen Sie nun die Schaltfläche: "Gestalten".

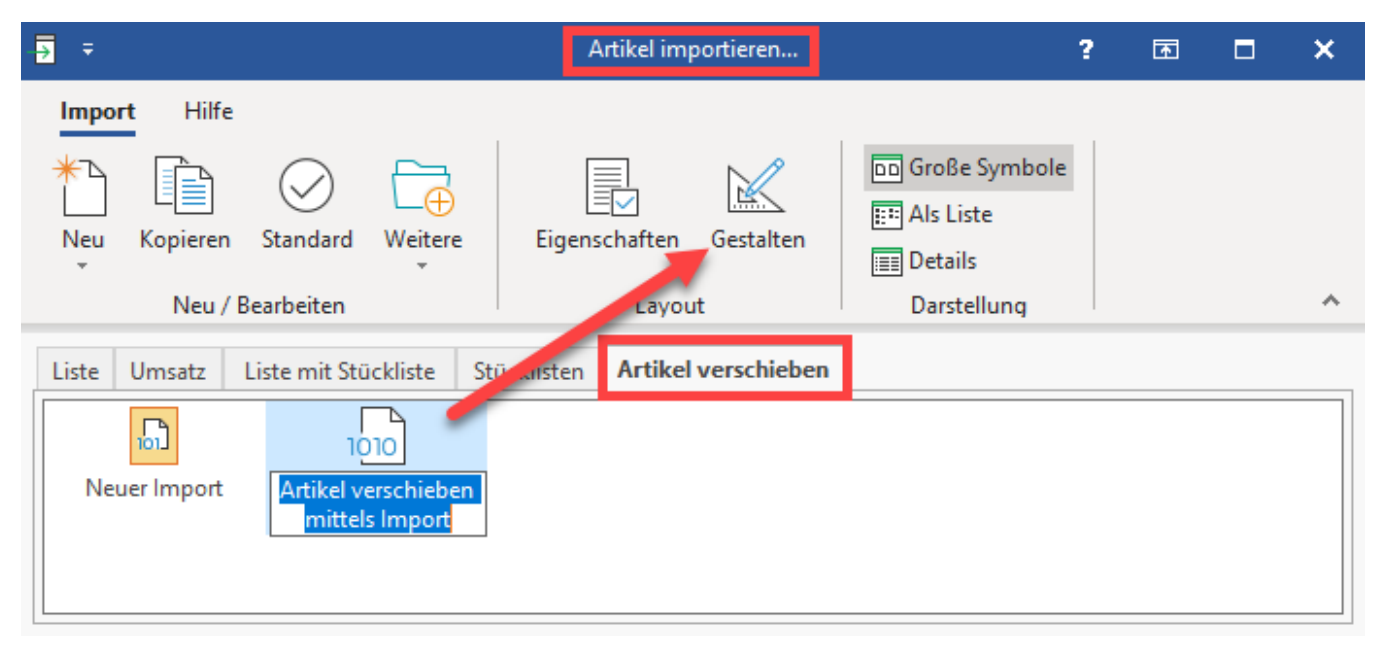

Im Feldeditor sind die beiden Felder **"Alte Verschiebenummer" [Ver.AltVerNr]** und **"Neue Verschiebenummer" [Ver.NeuVerNr]** in den Import zu integrieren.

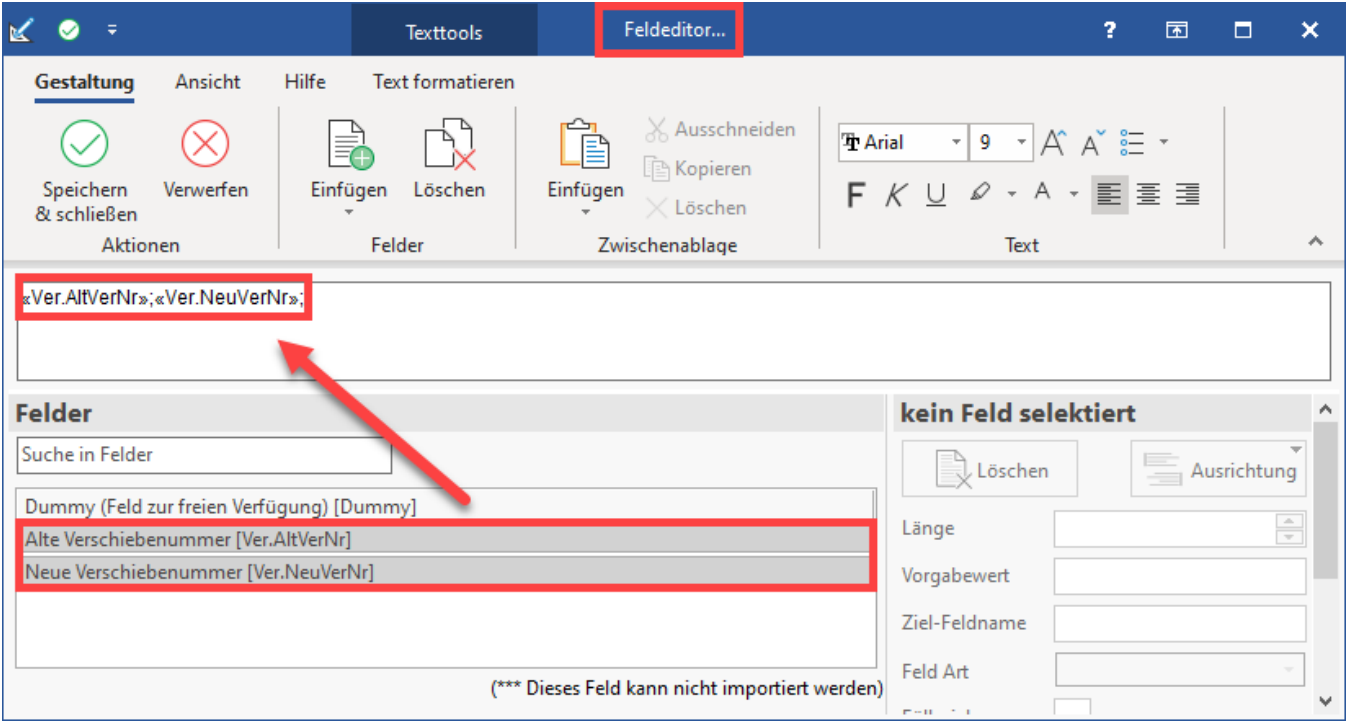

# **Excel-Tabelle anlegen**

Erstellen Sie nun z. B. in Excel (oder vergleichbarer Software) eine Tabelle mit den 2 Spalten (z. B. "**alt**" und "**neu**") und fügen vor der alten Verschiebenummer/Artikelnummer jeweils in jeder Zeile "ZF:" ein. In der neuen Verschiebenummer hinterlegen Sie die andere Artikelnummer, zu dem die beiden Artikel verschmolzen werden sollen.

### **Aufruf des Assistenten in büro+**

Wählen Sie nun im Bereich der Artikel-Stammdaten die Schaltfläche: **WEITERE** und öffnen den **Assistenten "Artikelbereich verschieben".** Auf den nachfolgenden Seiten werden Sie aufgefordert eine Bereichsauswahl zu treffen. Wählen Sie den Punkt: "**Bereich aus Import**" und hinterlegen Sie die zuvor erstellte Import-Vorlage.

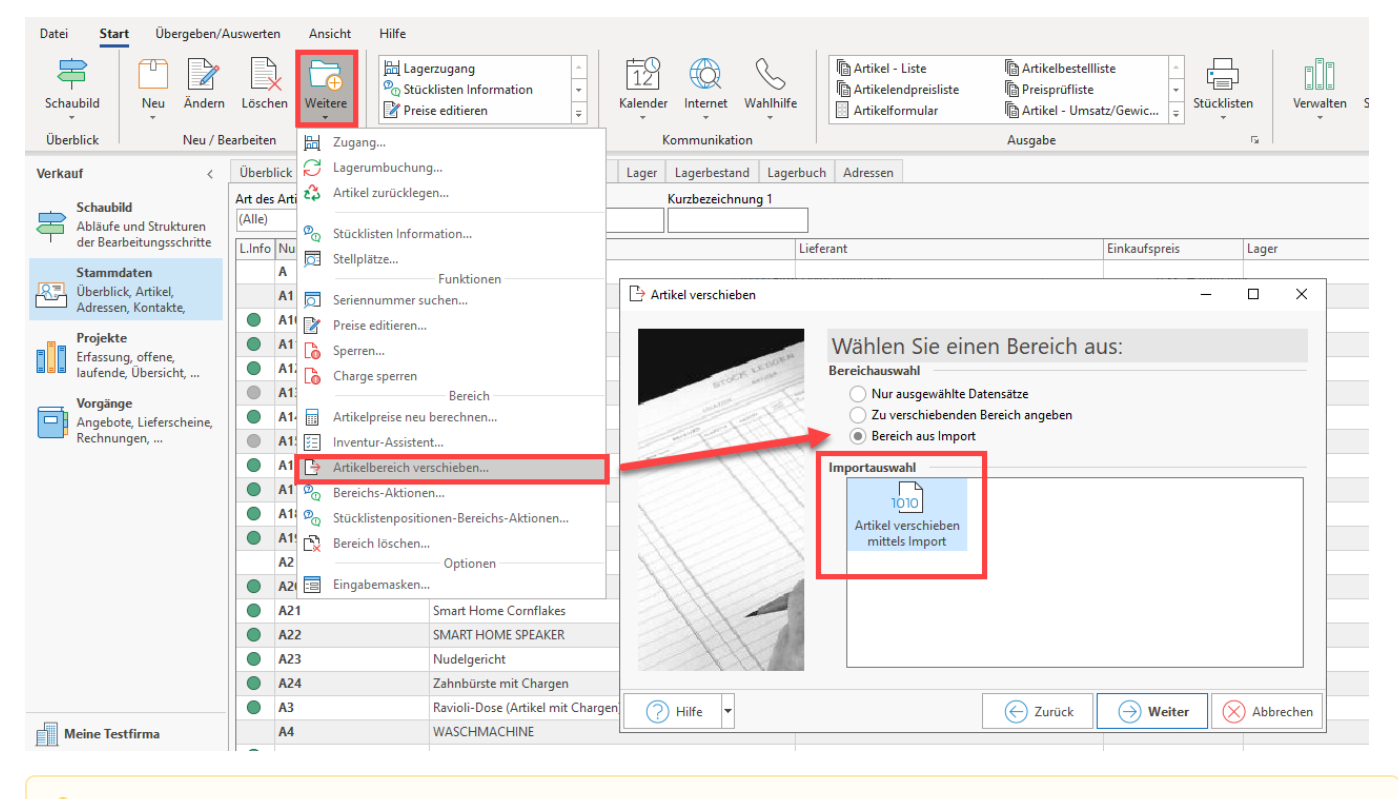

#### **Beachten Sie:** Δ

**Bitte fertigen Sie unbedingt eine [Datensicherung](https://hilfe.microtech.de/display/PROG/Datensicherung) vor der Ausführung der Änderungen an!**